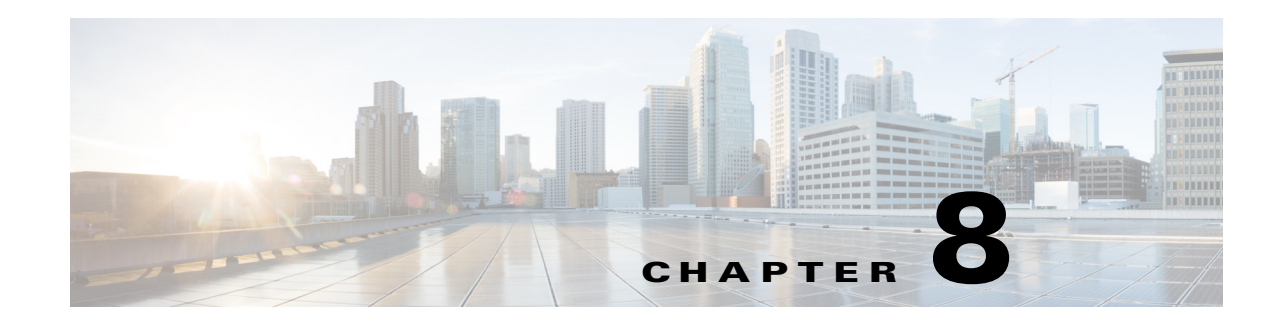

# **Configuring LLDP and LLDP-MED**

This chapter describes how to configure the Link Layer Discovery Protocol (LLDP) and LLDP Media Endpoint Discovery (LLDP-MED) on the Cisco Industrial Ethernet 2000U Series (IE 2000U) and Connected Grid Switches, hereafter referred to as *switch*.

**Note** For complete syntax and usage information for the commands used in this chapter, see the documents listed in the ["Related Documents" section on page 8-10.](#page-9-0)

This chapter includes the following sections:

- **•** [Information About LLDP and LLDP-MED, page 8-1](#page-0-0)
- [Prerequisites, page 8-3](#page-2-0)
- **•** [Guidelines and Limitations, page 8-3](#page-2-1)
- [Default Settings, page 8-3](#page-2-2)
- **•** [Configuring LLDP and LLDP-MED, page 8-4](#page-3-0)
- **•** [Verifying Configuration, page 8-9](#page-8-0)
- **•** [Configuration Example, page 8-9](#page-8-1)
- **•** [Related Documents, page 8-10](#page-9-0)
- **•** [Feature History, page 8-11](#page-10-0)

## <span id="page-0-0"></span>**Information About LLDP and LLDP-MED**

This section includes the following topics:

- **•** [LLDP, page 8-1](#page-0-1)
- **•** [LLDP-MED, page 8-2](#page-1-0)

### <span id="page-0-1"></span>**LLDP**

 $\mathbf I$ 

The Cisco Discovery Protocol (CDP) is a device discovery protocol that runs over Layer 2 (the data link layer) on all Cisco-manufactured devices (routers, bridges, access servers, and switches). CDP allows network management applications to automatically discover and learn about other Cisco devices connected to the network.

Ι

To support non-Cisco devices and to allow for interoperability between other devices, the switch supports the IEEE 802.1AB Link Layer Discovery Protocol (LLDP). LLDP is a neighbor discovery protocol that is used for network devices to advertise information about themselves to other devices on the network. This protocol runs over the data-link layer, which allows two systems running different network layer protocols to learn about each other.

LLDP supports a set of attributes that it uses to discover neighbor devices. These attributes contain type, length, and value descriptions and are referred to as TLVs. LLDP supported devices can use TLVs to receive and send information to their neighbors. Details such as configuration information, device capabilities, and device identity can be advertised using this protocol.

LLDP is enabled by default on network node interfaces (NNIs). It is disabled on enhanced network interfaces (ENIs), but you can enable it. LLDP is not supported on user network interfaces (UNIs).

The switch supports these basic management TLVs. These are mandatory LLDP TLVs:

- **•** Port description TLV
- **•** System name TLV
- **•** System description
- **•** System capabilities TLV
- **•** Management address TLV

These organizationally specific LLDP TLVs are also advertised to support LLDP-MED:

- Port VLAN ID TLV (IEEE 802.1 organizationally specific TLVs)
- **•** MAC/PHY configuration/status TLV (IEEE 802.3 organizationally specific TLVs)

### <span id="page-1-0"></span>**LLDP-MED**

LLDP for Media Endpoint Devices (LLDP-MED) is an extension to LLDP that operates between endpoint devices such as IP phones and network devices such as switches. It specifically provides support for voice over IP (VoIP) applications and provides additional TLVs for capabilities discovery, network policy, Power over Ethernet, and inventory management.

LLDP-MED supports these TLVs:

**•** LLDP-MED capabilities TLV

Allows LLDP-MED endpoints to determine the capabilities that the connected device supports and what capabilities the device has enabled.

**•** Network policy TLV

Allows both network connectivity devices and endpoints to advertise VLAN configurations and associated Layer 2 and Layer 3 attributes for the specific application on that port. For example, the switch can notify a phone of the VLAN number that it should use. The phone can connect into any switch, obtain its VLAN number, and then start communicating with the call control.

**•** Power management TLV

Enables advanced power management between LLDP-MED endpoint and network connectivity devices. Allows switches and phones to convey power information, such as how the device is powered, power priority, and how much power the device needs.

**•** Inventory management TLV

Allows an endpoint to transmit detailed inventory information about itself to the switch, including information hardware revision, firmware version, software version, serial number, manufacturer name, model name, and asset ID TLV.

## <span id="page-2-0"></span>**Prerequisites**

- **•** Type-Length-Value (TLV) types 0 through 127
- **•** To support LLDP-MED, the following organizationally specific TLVs must be implemented:
	- **–** Extended Power-via-Media Dependent Interface (MDI)
	- **–** Inventory
	- **–** LLDP-MED Capabilities
	- **–** MAC/PHY Configuration Status
	- **–** Network Policy
	- **–** Port VLAN ID

# <span id="page-2-1"></span>**Guidelines and Limitations**

- **•** Use of LLDP is limited to 802.1 media types such as Ethernet, Token Ring, and Fiber Distributed Data Interface (FDDI) networks.
- **•** The maximum number of neighbor entries per chassis is limited on MED-capable network connectivity devices.

## <span id="page-2-2"></span>**Default Settings**

 $\Gamma$ 

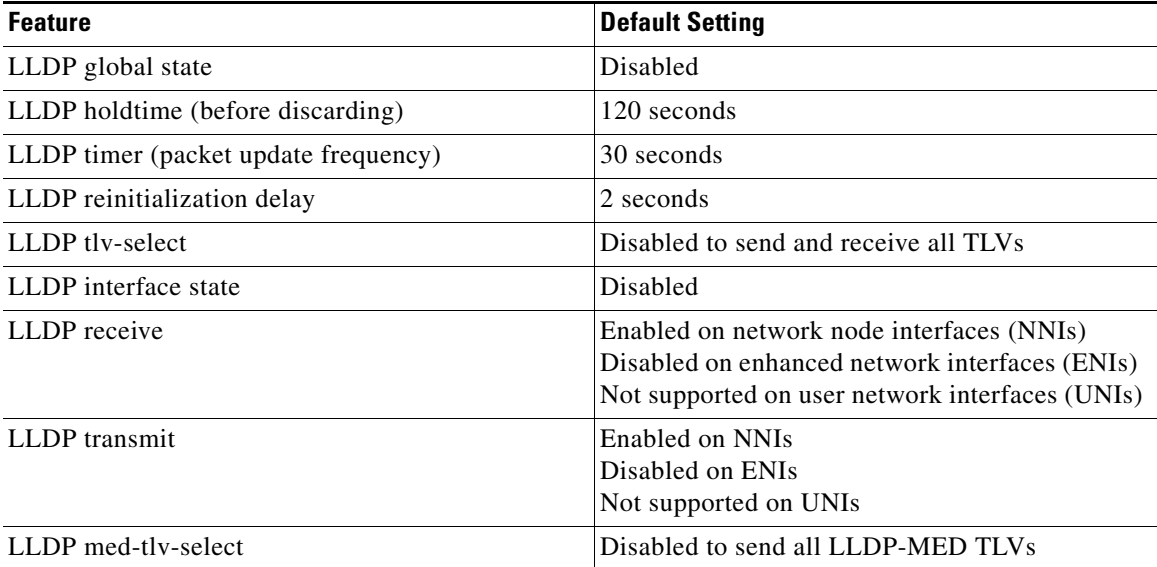

ן

# <span id="page-3-0"></span>**Configuring LLDP and LLDP-MED**

- **•** [Configuring LLDP Characteristics, page 8-4](#page-3-1)
- **•** [Disabling and Enabling LLDP Globally, page 8-5](#page-4-0)
- **•** [Disabling and Enabling LLDP on an Interface, page 8-6](#page-5-0)
- **•** [Configuring LLDP-MED TLVs, page 8-7](#page-6-0)

## <span id="page-3-1"></span>**Configuring LLDP Characteristics**

You can configure the frequency of LLDP updates, the amount of time to hold the information before discarding it, and the initialization delay time. You can also select the LLDP and LLDP-MED TLVs to be sent and received.

#### **BEFORE YOU BEGIN**

Review the ["Information About LLDP and LLDP-MED" section on page 8-1](#page-0-0).

#### **DETAILED STEPS**

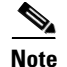

**Note** Steps 2 through 5 are all optional and can be performed in any order.

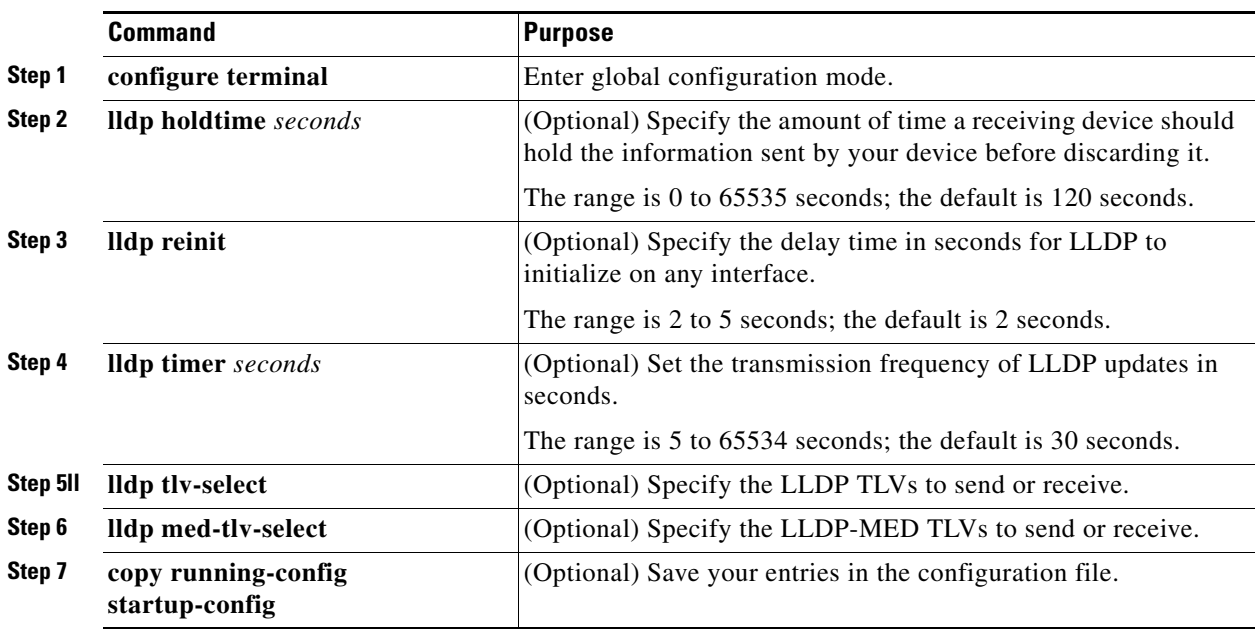

Use the **no** form of each of the LLDP commands to return to the default setting.

#### **EXAMPLE**

This example shows how to configure LLDP characteristics:

Switch# **configure terminal** Switch(config)# **lldp holdtime 120** Switch(config)# **lldp reinit 2** Switch(config)# **lldp timer 30** Switch(config)# **end**

## <span id="page-4-0"></span>**Disabling and Enabling LLDP Globally**

LLDP is disabled globally by default and is enabled on NNIs. It is disabled by default on ENIs, but can be enabled per interface. LLDP is not supported on UNIs.

### **Disabling LLDP**

#### **BEFORE YOU BEGIN**

Review the ["Information About LLDP and LLDP-MED" section on page 8-1.](#page-0-0)

#### **DETAILED STEPS**

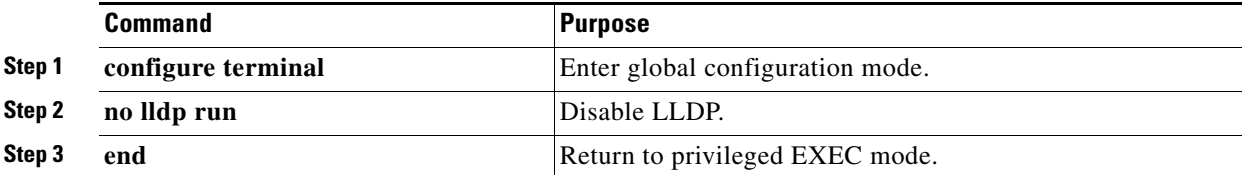

#### **EXAMPLE**

This example shows how to globally disable LLDP:

Switch# **configure terminal** Switch(config)# **no lldp run** Switch(config)# **end**

#### **Enabling LLDP**

#### **BEFORE YOU BEGIN**

Review the ["Information About LLDP and LLDP-MED" section on page 8-1.](#page-0-0)

#### **DETAILED STEPS**

 $\mathbf I$ 

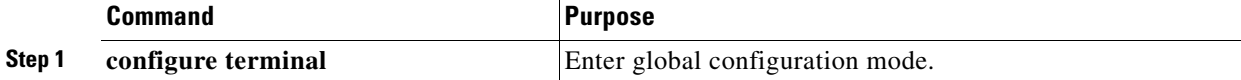

Ι

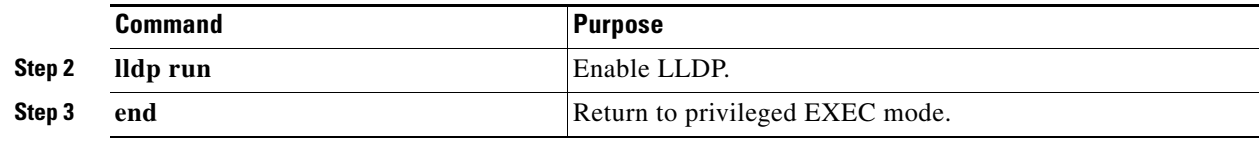

#### **EXAMPLE**

This example shows how to globally enable LLDP:

```
Switch# configure terminal
Switch(config)# lldp run
Switch(config)# end
```
### <span id="page-5-0"></span>**Disabling and Enabling LLDP on an Interface**

LLDP is disabled by default on all NNIs to send and to receive LLDP information. It is disabled by default on ENIs, but it can be enabled by entering the **lldp transmit** and **lldp receive** interface configuration commands. LLDP is not supported on UNIs.

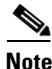

**Note** If the interface is configured as a tunnel port, LLDP is automatically disabled.

### **Disabling LLDP on an Interface**

#### **BEFORE YOU BEGIN**

Review the ["Information About LLDP and LLDP-MED" section on page 8-1](#page-0-0).

#### **DETAILED STEPS**

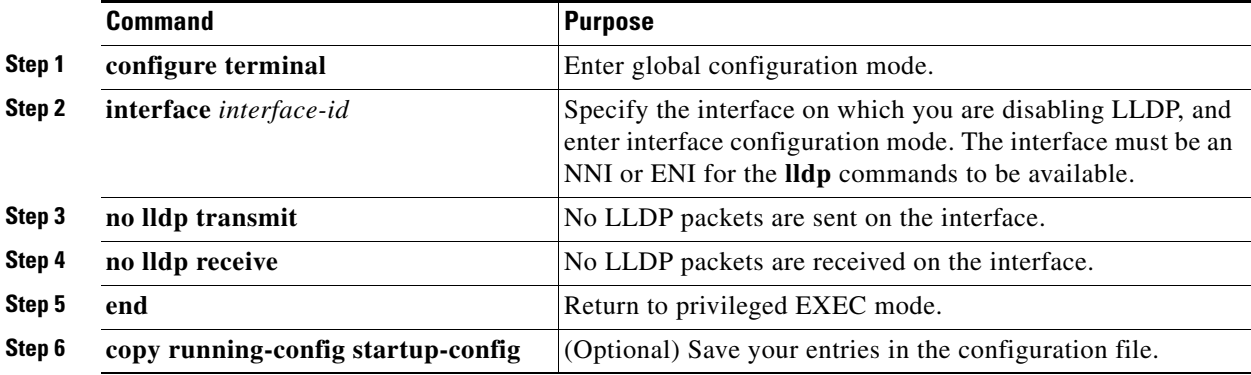

#### **EXAMPLE**

This example shows how to disable LLDP on an interface:

```
Switch# configure terminal
Switch(config)# interface GigabitEthernet1/0/1
Switch(config-if)# no lldp transmit
Switch(config-if)# no lldp receive
Switch(config-if)# end
```
### **Enabling LLDP on an Interface**

#### **BEFORE YOU BEGIN**

Review the ["Information About LLDP and LLDP-MED" section on page 8-1.](#page-0-0)

#### **DETAILED STEPS**

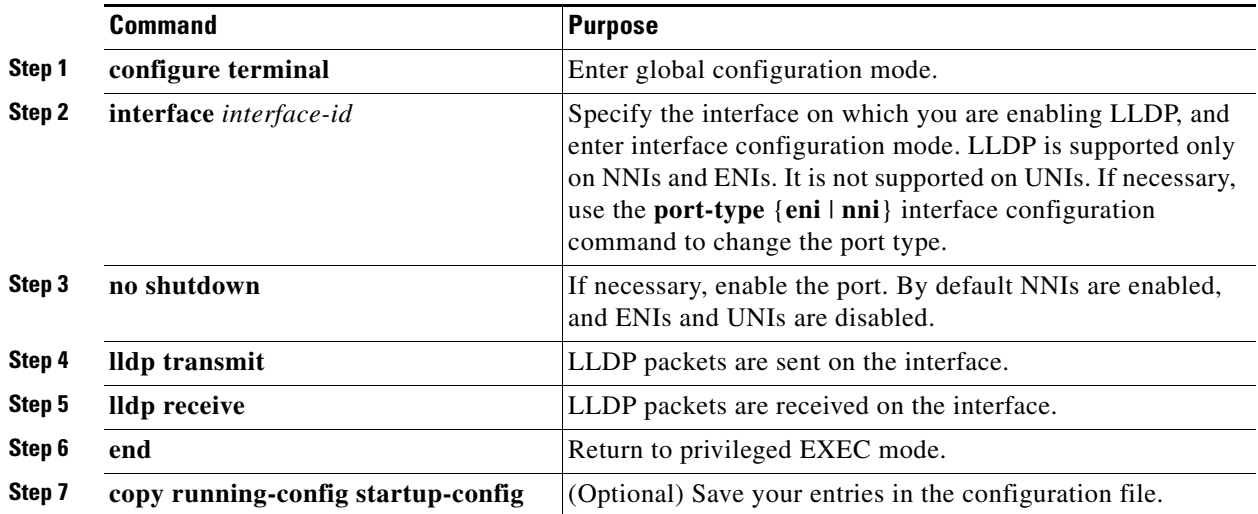

#### **EXAMPLE**

 $\mathbf I$ 

This example shows how to enable LLDP on an interface:

```
Switch# configure terminal
Switch(config)# interface GigabitEthernet1/0/1
Switch(config-if)# no shutdown
Switch(config-if)# port-type nni
Switch(config-if)# lldp transmit
Switch(config-if)# lldp receive
Switch(config-if)# end
```
### <span id="page-6-0"></span>**Configuring LLDP-MED TLVs**

By default, the switch only sends LLDP packets until it receives LLDP-MED packets from the end device. It will then send LLDP packets with MED TLVs as well. When the LLDP-MED entry has been aged out, it only sends LLDP packets again.

Using the **lldp** interface configuration command, you can configure the interface not to send the TLVs listed in [Table 8-1](#page-6-1).

<span id="page-6-1"></span>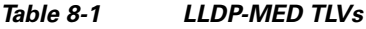

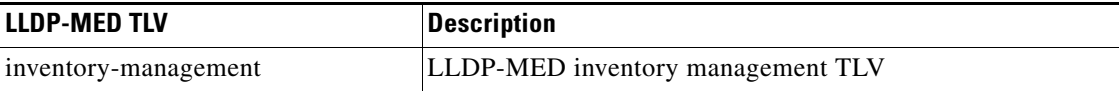

ן

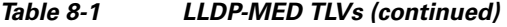

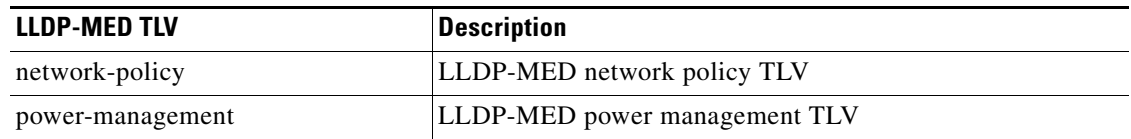

### **Disabling a TLV**

#### **BEFORE YOU BEGIN**

Review the ["Information About LLDP and LLDP-MED" section on page 8-1](#page-0-0).

#### **DETAILED STEPS**

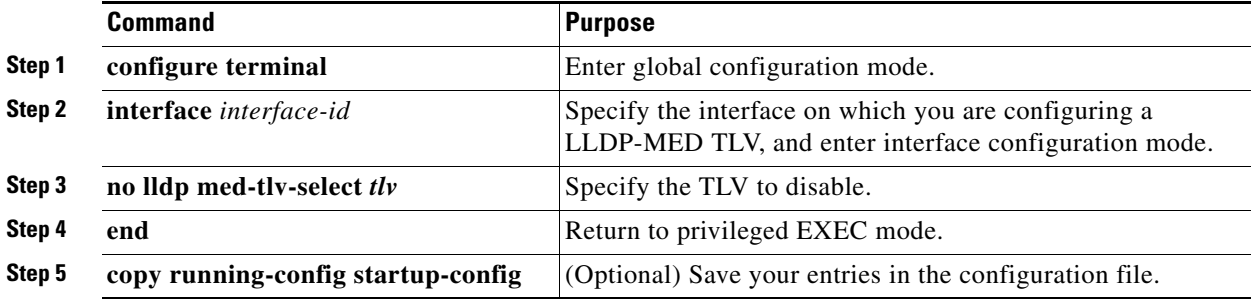

#### **EXAMPLE**

This example shows how to disable a TLV:

```
Switch# configure terminal
Switch(config)# interface GigabitEthernet1/0/1
Switch(config-if)# no lldp med-tlv-select inventory-management
Switch(config-if)# end
```
### **Enabling a TLV**

#### **BEFORE YOU BEGIN**

Review the ["Information About LLDP and LLDP-MED" section on page 8-1](#page-0-0).

#### **DETAILED STEPS**

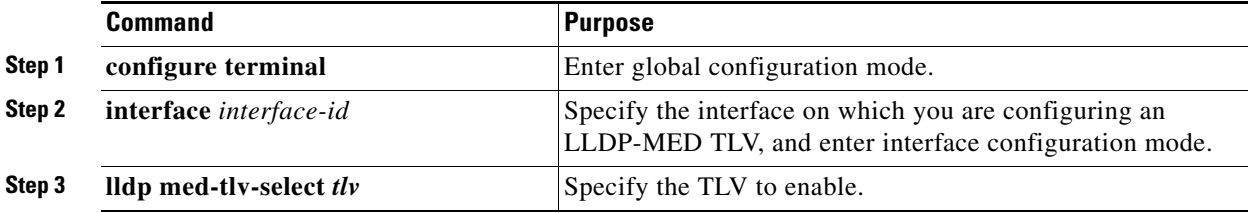

a ka

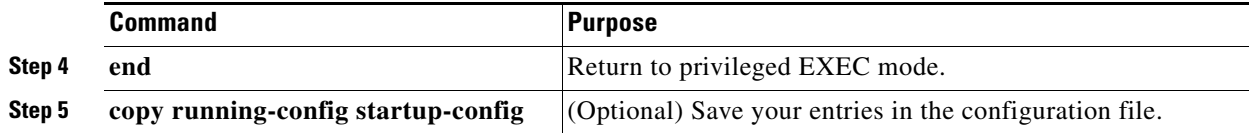

#### **EXAMPLE**

This example shows how to enable a TLV on an interface:

```
Switch# configure terminal
Switch(config)# interface GigabitEthernet1/0/1
Switch(config-if)# lldp med-tlv-select inventory-management
Switch(config-if)# end
```
## <span id="page-8-0"></span>**Verifying Configuration**

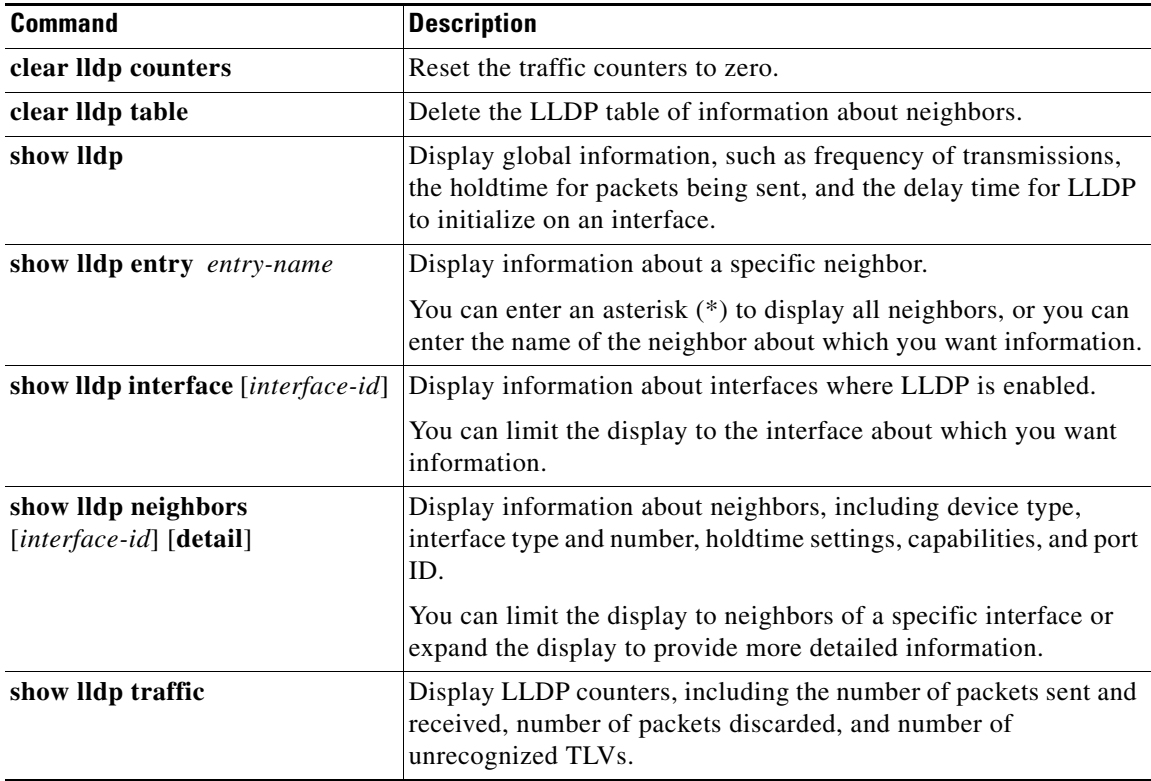

## <span id="page-8-1"></span>**Configuration Example**

 $\Gamma$ 

This example shows how to configure LLDP characteristics:

```
Switch# configure terminal
Switch(config)# lldp holdtime 120
Switch(config)# lldp reinit 2
Switch(config)# lldp timer 30
Switch(config)# end
```
Ι

This example shows how to globally disable LLDP:

```
Switch# configure terminal
Switch(config)# no lldp run
Switch(config)# end
```
This example shows how to globally enable LLDP:

```
Switch# configure terminal
Switch(config)# lldp run
Switch(config)# end
```
This example shows how to disable LLDP on an interface:

```
Switch# configure terminal
Switch(config)# interface GigabitEthernet1/0/1
Switch(config-if)# no lldp transmit
Switch(config-if)# no lldp receive
Switch(config-if)# end
```
This example shows how to enable LLDP on an interface:

```
Switch# configure terminal
Switch(config)# interface GigabitEthernet1/0/1
Switch(config-if)# no shutdown
Switch(config-if)# port-type nni
Switch(config-if)# lldp transmit
Switch(config-if)# lldp receive
Switch(config-if)# end
```
This example shows how to disable a TLV:

```
Switch# configure terminal
Switch(config)# interface GigabitEthernet1/0/1
Switch(config-if)# no lldp med-tlv-select inventory-management
Switch(config-if)# end
```
This example shows how to enable a TLV on an interface:

```
Switch# configure terminal
Switch(config)# interface GigabitEthernet1/0/1
Switch(config-if)# lldp med-tlv-select inventory-management
Switch(config-if)# end
```
## <span id="page-9-0"></span>**Related Documents**

- **•** [Cisco IOS Configuration Fundamentals Command Reference, Release 15.2M&T](http://www.cisco.com/en/US/docs/ios-xml/ios/fundamentals/command/Cisco_IOS_Configuration_Fundamentals_Command_Reference.html)
- **•** [Cisco IOS Master Command List, All Releases](http://www.cisco.com/en/US/products/ps11746/products_product_indices_list.html)

# <span id="page-10-0"></span>**Feature History**

 $\mathbf{I}$ 

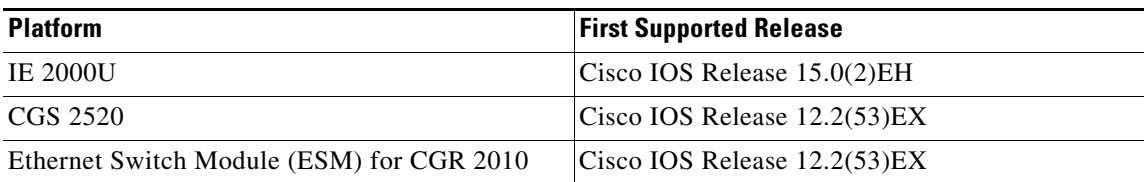

 $\mathsf I$ 

 $\blacksquare$